# Creating a New Observation-Specific HRC Bad Pixel File

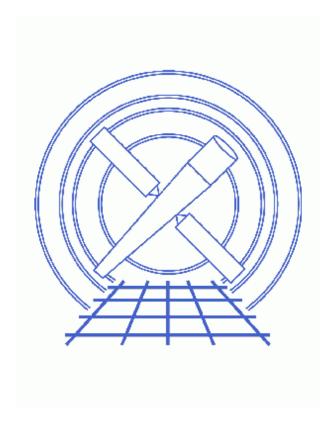

CIAO 3.4 Science Threads

# **Table of Contents**

- Get Started
- Updating the Bad Pixel File to the Current CALDB
- Generating a Bad Pixel File to Match Event Data Calibration
  - ♦ <u>Determine the degap solutions</u>
  - ♦ Run hrc build badpix, specifying the degap file
- Applying the File
- Parameter files:
  - ♦ hrc build badpix
  - ♦ hrc build badpix
- History

2 Table of Contents

# Creating a New Observation-Specific HRC Bad Pixel File

CIAO 3.4 Science Threads

### **Overview**

Last Update: 1 Dec 2006 – new for CIAO 3.4

#### Synopsis:

The HRC-I and HRC-S bad pixel files are used both to define the valid coordinate regions in the detectors and to identify bad (hot) pixels. Observation—specific bad pixel files are generated from calibration data products by applying the appropriate degap corrections and selecting all time—dependent bad pixel regions in the calibration data that are appropriate to the time of the observation.

#### Purpose:

To generate a new observation-specific HRC bad pixel file.

#### Read this thread if:

you are working with an HRC dataset and you have either re-run hrc\_process\_events using degap corrections *different* from those used in standard processing, or you have identified new bad pixel regions that are not contained in the CALDB bad pixel list.

Proceed to the <u>HTML</u> or hardcopy (PDF: <u>A4 | letter</u>) version of the thread.

### **Get Started**

Sample ObsID used: 6476 (HRC-I, HZ 43)

*File types needed:* evt1; bpix1

or any FITS file for the observation whose header contains the keywords TSTART, TSTOP, & DETNAM.

In this thread, we assume that all relevant files are in the same working directory.

Last modified: 1 Dec 2006

```
unix% dmmakepar hrcf06476_000N001_evt1.fits hrcf06476_obs.par

unix% less hrcf06476_obs.par

title,s,h,"AO7 Calibration Observations of HZ43",,,"Proposal title"
observer,s,h,"Dr. CXC Calibration",,,"Principal investigator"
object,s,h,"HZ43",,,"Source name"
origin,s,h,"ASC",,,"Source of FITS file"
creator,s,h,"hrc_process_events - Version DS7.6.8",,,"tool that created this output"
ascdsver,s,h,"7.6.8",,,"Processing system revision"
...
```

## Updating the Bad Pixel File to the Current CALDB

The tool may be run to generate a new observation—specific bad pixel file from the newest available degap and bad pixel lists. To do so, set both <u>infile</u> and <u>degapfile</u> parameters to "CALDB" and the tool will automatically locate the newest appropriate file in the CALDB.

The warnings may be ignored.

The contents of the parameter file may be checked using plist hrc build badpix.

This bad pixel file is suitable for use with a dataset that has also been reprocessed with the newest calibration, e. g. by following the <u>HRC Data Preparation Analysis Guide</u>.

## Generating a Bad Pixel File to Match Event Data Calibration

When creating a bad pixel file for use with a specific observation, it is important to make sure that the degap solution used is the same one that was applied to the event data. The degap solution is applied during analysis when converting from raw to chip coordinates.

## Determine the degap solutions

The degap filename is stored in the DEGAP header keyword of the event and bad pixel files:

```
unix% <u>dmkeypar</u> hrc_6476_new_evt1.fits DEGAP echo+
hrciD1999-07-22gaplookupN0002.fits
```

```
unix% dmkeypar hrcf06476_000N001_bpix1.fits DEGAP echo+
/data/CALDB/sdp/data/chandra/hrc/bcf/gaplookup/hrciD1999-07-22gaplookupN0001.fits
```

In this case, the event data have been reprocessed with a newer version of the degap file. The bad pixel file should be remade to use the same calibration.

## Run hrc\_build\_badpix, specifying the degap file

Now we run hrc\_build\_badpix, specifying which degap file should be used when creating the new bad pixel file. Since the infile parameter is set to CALDB, the newest bad pixel file from the CALDB will be used for that input.

The warnings may be ignored.

The contents of the parameter file may be checked using plist hrc build badpix.

# **Applying the File**

Now that we have a new bad pixel file, it needs to be applied to the event file. To do so, run hrc\_process\_events as shown in the <u>Create a New Level=2 Event File thread</u>. The bad pixel file is used in the <u>badpixfile</u> parameter:

```
unix% pset hrc_process_events badpixfile=hrcf06476_bpix1_match.fits
```

Also, set this as the the observation–specific bad pixel file for any subsequent analysis tasks; see the <u>Use Observation–specific Bad Pixel Files thread</u> for instructions.

#### HRC Bad Pixel File - CIAO 3.4

Parameters for /home/username/cxcds\_param/hrc\_build\_badpix.par

```
infile = CALDB
                            Input (ARD) bad pixel file
  outfile = hrcf06476_bpix1_match.fits Output (Level 1) bad pixel file
  obsfile = hrcf06476_obs.par Input observation parameter file
degapfile = /soft/ciao/CALDB/data/chandra/hrc/bcf/gaplookup/hrciD1999-07-22gaplookupN0002.fits Input (
   (cful = 1.0)
                          u axis 1st order cor. factor
                           u axis 2nd order cor. factor
   (cfu2 = 0.0)
   (cfv1 = 1.0)
                           v axis 1st order cor. factor
                          v axis 2nd order cor. factor
   (cfv2 = 0.0)
                         Output debug log file (<filename>, NONE, STDOUT)
 (logfile = STDOUT)
 (clobber = no)
                           Overwrite output file(s) if already exists?
 (verbose = 0)
                           Debug level (0-5)
   (mode = ql)
```

# **History**

01 Dec 2006 new for CIAO 3.4

URL: <a href="http://cxc.harvard.edu/ciao/threads/hrc\_badpix/">http://cxc.harvard.edu/ciao/threads/hrc\_badpix/</a> Last modified: 1 Dec 2006

6 History